The Appearance category controls how the particles are supposed to look when rendered.

The following options are available under the Appearance category:

- [Blending](#page-0-0)
- [Lighting](#page-0-1)
- [Material](#page-0-2)
- [Soft Intersect](#page-1-0)
- [Texture Tiling](#page-1-1)
- [Visibility](#page-1-2)

### <span id="page-0-0"></span>Blending

This feature allows the semi-transparent particles to blend with the scene.

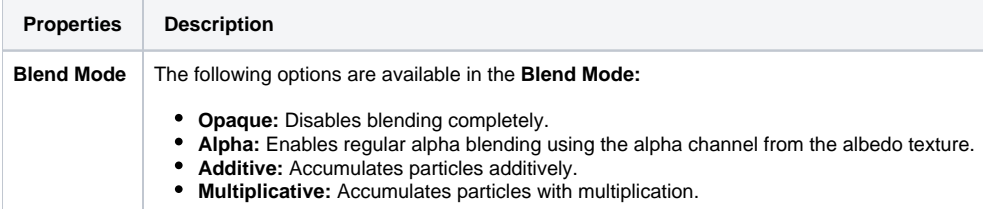

### <span id="page-0-1"></span>Lighting

Wavicle particles are fully integrated with CRYENGINE's scene lighting. This feature provides the ability to control how particles interact with scene illumination. Wavicle rendering is an approximate of Physically Based Rendering (PBR), and all parameters will be in physical terms.

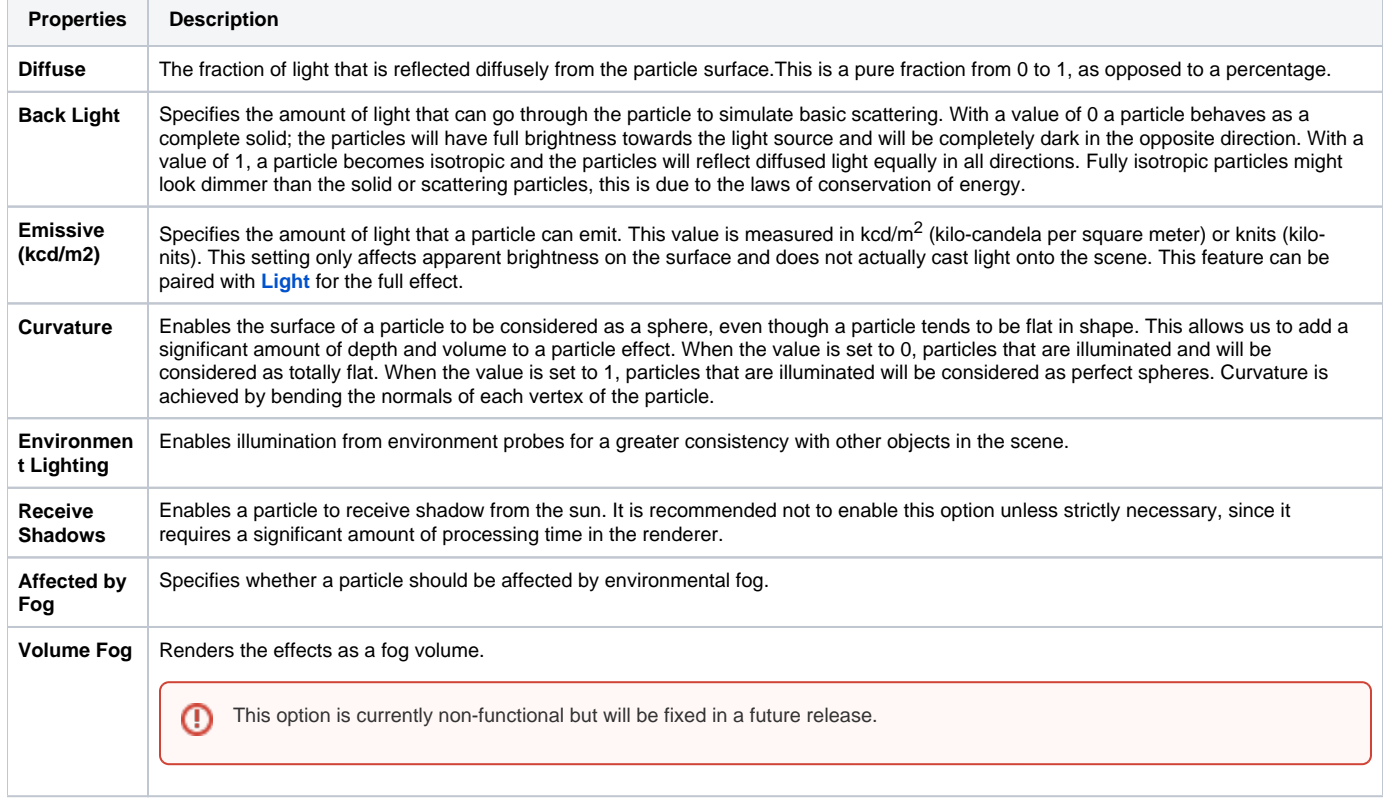

#### <span id="page-0-2"></span>Material

This feature allows you to set up material particles that will be used in rendering an effect. You can either provide a simple texture or you can use a CRYENGINE material.

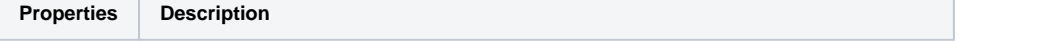

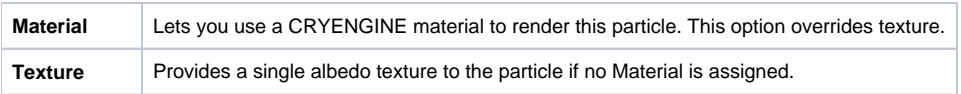

#### <span id="page-1-0"></span>Soft Intersect

This feature enables soft intersection of particles against a scene. Even though it can cost additional fill-rate, it prevents hard-edge intersections against the scene.

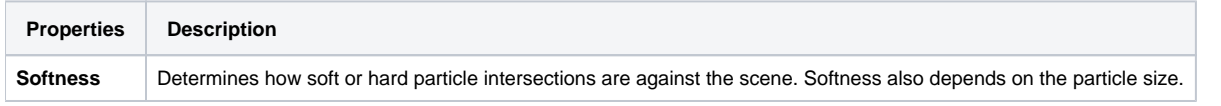

# <span id="page-1-1"></span>Texture Tiling

This feature allows you to split particle texture coordinates into multiple tiles, and displays only one tile every time. This enables you to add variation or animations to a particle.

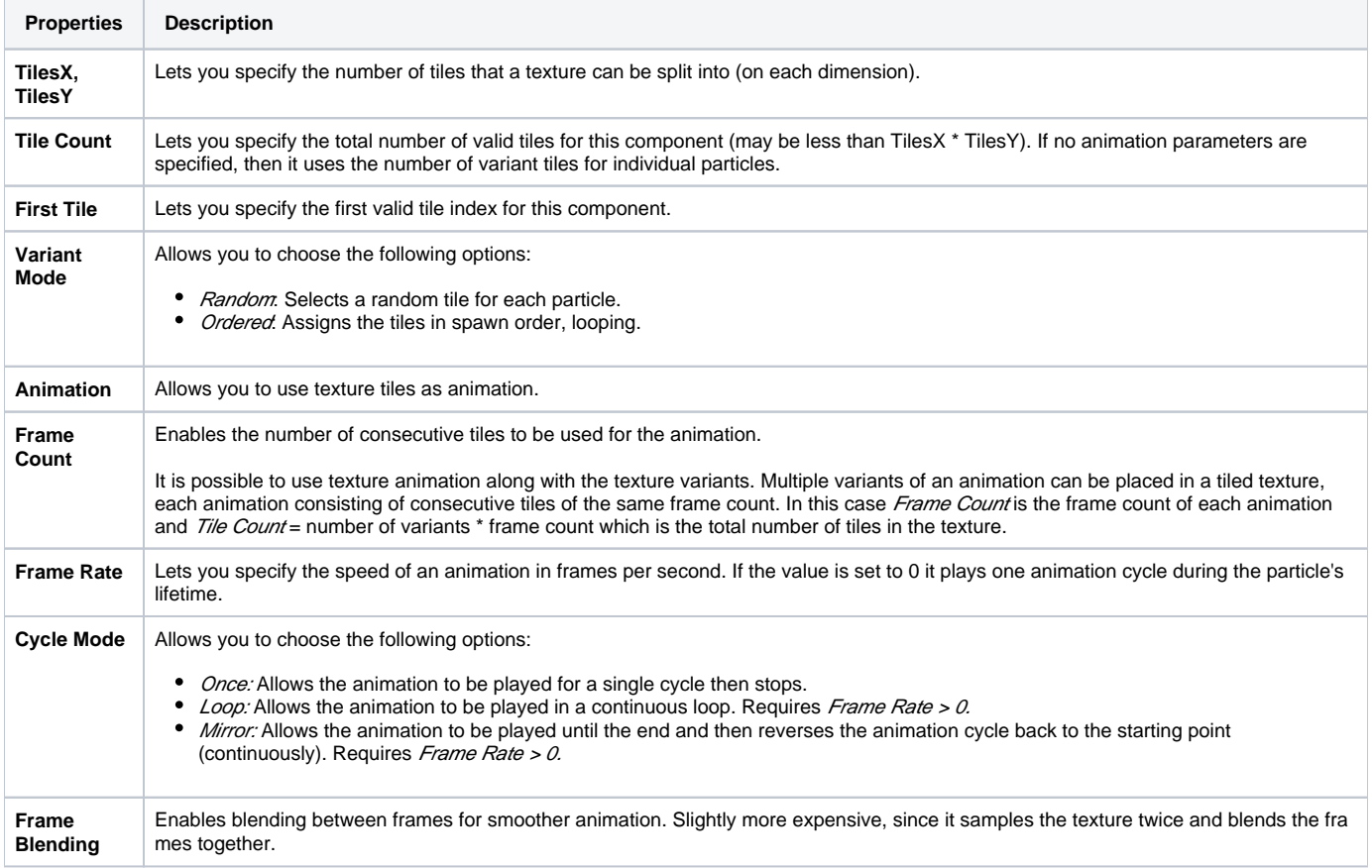

## <span id="page-1-2"></span>Visibility

This feature allows you to customize aspects, such as when and how the effects will be rendered.

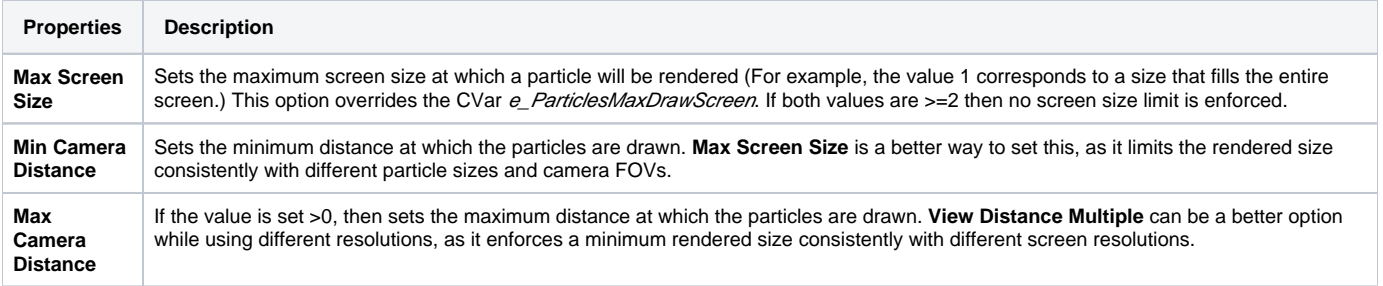

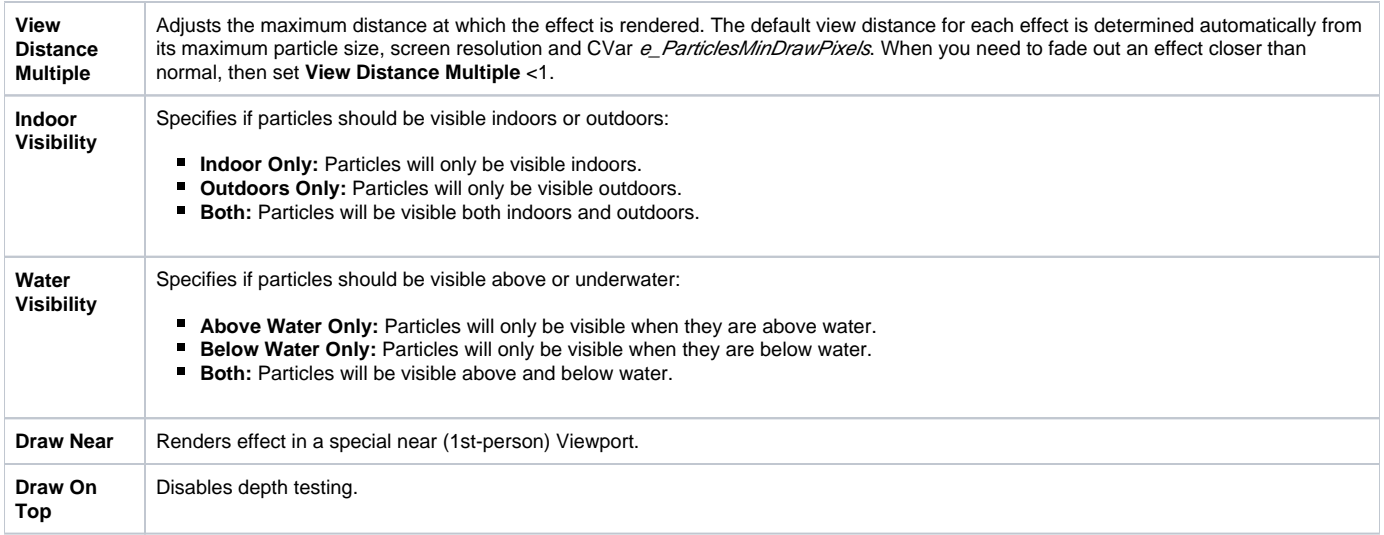

Since GPU and CPU particles share the same rendering pipeline, features in the **Appearance** category are shared and supported by both.